# 10-703 Deep RL and Controls Homework 2 Tensorflow, Keras, and Cluster Usage

Devin Schwab

Spring 2017

K ロ ▶ K @ ▶ K 할 > K 할 > 1 할 > 1 이익어

# <span id="page-1-0"></span>Table of Contents

#### [Homework 2](#page-1-0)

[Cluster Usage](#page-4-0)

**[Tensorflow](#page-25-0)** 

[Keras](#page-46-0)

[Conclusion](#page-56-0)

K ロ ▶ K @ ▶ K 할 ▶ K 할 ▶ | 할 | © 9 Q @

# DQN

 $\triangleright$  This homework is signficantly more work than the previous homework

- $\blacktriangleright$  Lots of coding
- $\blacktriangleright$  Training and experiments will take a long time
- $\blacktriangleright$  If you do not start early you will not finish on time

## Code Outline

- $\triangleright$  We have provided a suggested outline for how to structure your implementation
- $\blacktriangleright$  Feel free to modify or disregard this template
- $\triangleright$  You should use Tensorflow and/or Keras in your implementation
- $\blacktriangleright$  If you use libraries other than those provided in the requirements.txt file, you should state so in your writeup.

K ロ ▶ K @ ▶ K 할 > K 할 > 1 할 > 1 이익어

# <span id="page-4-0"></span>Table of Contents

[Homework 2](#page-1-0)

[Cluster Usage](#page-4-0)

**[Tensorflow](#page-25-0)** 

[Keras](#page-46-0)

[Conclusion](#page-56-0)

K ロ ▶ K @ ▶ K 할 ▶ K 할 ▶ | 할 | © 9 Q @

# Pittsburgh Supercomputing Center (PSC)

- $\triangleright$  Pittsburgh Supercomputing Center (PSC) is a joint effort of CMU and University of Pittsburgh
- $\triangleright$  They provide a number of large-scale, supercomputing clusters
- $\triangleright$  We have an educational grant for the students of this class to use the **Bridges** machines
- $\triangleright$  Bridges is the newest cluster and it provides a number of k80 and P100 GPUs

4 D > 4 P + 4 B + 4 B + B + 9 Q O

 $\triangleright$  You should read over the user-guide for more details <https://www.psc.edu/index.php/users>

- $\triangleright$  We have a fixed allocation for all students in the class
- $\triangleright$  You may use this allocation for your projects and homeworks BUT

K ロ ▶ K @ ▶ K 할 ▶ K 할 ▶ | 할 | © 9 Q @

- $\triangleright$  We have a fixed allocation for all students in the class
- $\triangleright$  You may use this allocation for your projects and homeworks BUT

 $\triangleright$  You must be respectful and share the cluster resources

- $\triangleright$  We have a fixed allocation for all students in the class
- $\triangleright$  You may use this allocation for your projects and homeworks BUT

**KORKA SERKER ORA** 

- $\triangleright$  You must be respectful and share the cluster resources
	- $\triangleright$  Don't run jobs you don't need to
	- $\triangleright$  Only use shared nodes
	- $\triangleright$  Minimize use of interactive sessions

- $\triangleright$  We have a fixed allocation for all students in the class
- $\triangleright$  You may use this allocation for your projects and homeworks BUT

**KORK ERKER ADE YOUR** 

- $\triangleright$  You must be respectful and share the cluster resources
	- $\triangleright$  Don't run jobs you don't need to
	- $\triangleright$  Only use shared nodes
	- $\triangleright$  Minimize use of interactive sessions

#### We will be monitoring

If we see excesive usage, we will restrict your access.

#### Homework 2

- $\triangleright$  Given the limited cluster resources please do not run your homework on the cluster until you have debugged it on your own machine
- $\triangleright$  You can run for a couple hundred thousand iterations on your own CPU/GPU and see if the network is converging

K ロ ▶ K @ ▶ K 할 > K 할 > 1 할 > 1 이익어

▶ Once you see an upward trend you can run your full experiments on the cluster

# Logging in

- $\triangleright$  Over the next few days you will be given your user logins
- $\triangleright$  In most cases, the username will match the XSEDE portal login
	- If your account name was already taken then you will get a different username

**KORKA SERKER ORA** 

 $\triangleright$  Your password is the same as your XSEDE portal login

# SSHing In

 $\triangleright$  All of your interactions with the cluster will be over SSH

**K ロ ▶ K @ ▶ K 할 X X 할 X 및 할 X X Q Q O \*** 

- <sup>I</sup> ssh -p 2222 <username>@brdiges.psc.edu
	- $\blacktriangleright$  You must use port 2222
	- $\triangleright$  You have to use password based authentication

# SSH Config

- It is recommended that you add the following snippet to your <~/.ssh/config> file
	- Host bridges Hostname bridges.psc.edu User <username> Port 2222
- $\triangleright$  This will let you login with the command ssh bridges

K ロ ▶ K @ ▶ K 할 > K 할 > 1 할 > 1 이익어

## Submitting Jobs

 $\triangleright$  When you ssh in you end up in a normal Linux home directory

K ロ ▶ K @ ▶ K 할 > K 할 > 1 할 > 1 이익어

- $\triangleright$  You can run basic commands here, copy files around, etc.
- $\triangleright$  Do NOT start any large computations here!
- $\triangleright$  To run a job you need to submit it into the job queue

## Submitting Jobs

- $\triangleright$  There are three main commands to interact with the jobs queue:
	- $\triangleright$  sbatch Used to submit new jobs to the job queue
	- $\triangleright$  squeue Used to check on status of jobs in the queue

K ロ ▶ K @ ▶ K 할 > K 할 > 1 할 > 1 이익어

 $\triangleright$  scancel — Used to cancel a job in the queue

### Job Files

- $\blacktriangleright$  Each job is specified via a batch script
- $\triangleright$  Basically a bash script with some extra commands at the top
- $\triangleright$  We have included a sample job file with the homework release.

**K ロ ▶ K @ ▶ K 할 X X 할 X → 할 X → 9 Q Q ^** 

#### Example Job File

#!/bin/bash #SBATCH -N 1 #SBATCH -p GPU-shared #SBATCH --ntasks-per-node 2 #SBATCH --gres=gpu:k80:1 #SBATCH -t 10:00:00

# this will request 2 CPU cores, an one k80 on a shared GPU node # if the job is still running after 10 hours, it will be automatically

**KORKA SERKER ORA** 

set  $-x$  # echo commands to stdout set -u # throw an error if unset variable referenced set  $-e$  # exit on error

#### Example Job File

```
# helper vars
PYLON1=/pylon1/$(id -gn)/$USER
PYLON2=/pylon2/$(id -gn)/$USER
```

```
module load cuda/8.0
```

```
# select which python module you want 2/3
module load python3
# module load python2
```

```
# switch to pylon1
# NOTE: Files in this directory are deleted when 30 days old
pushd $PYLON1
```
# turn on the virtualenv source \$PYLON2/my-virtualenv/bin/activate

# run the experiment script python \$PYLON2/deeprl\_hw2/dqn\_atari.py --env Breakout-v0

## File Systems

 $\blacktriangleright$  There are three main storage systems on Bridges:

- $\blacktriangleright$  Your home directory
	- $\blacktriangleright$  10 GB limit
	- $\blacktriangleright$  Backed up daily
	- $\blacktriangleright$  Available from all machines
	- $\triangleright$  Good for source code, temp files, job files, etc.
- $\blacktriangleright$  Pylon1
	- $\blacktriangleright$  Part of allocation quota
	- $\blacktriangleright$  Faster IO than home dir
	- $\blacktriangleright$  Files older than 30 days are deleted!
	- ▶ Located at /pylon1/\$(id -gn)/\$USER
- $\blacktriangleright$  Pylon2
	- $\blacktriangleright$  Part of allocation quota
	- $\triangleright$  Not backed up!
	- $\triangleright$  No timelimit on storage
	- $\triangleright$  Do not use for working space for running jobs

**KORK ERKER ADE YOUR** 

▶ Located at /pylon2/\$(id -gn)/\$USER

## Software Modules

- $\triangleright$  Bridges provides a number of built in software packages
- $\triangleright$  Check the website for a full listing
- ▶ Or run the module avail <search string> command

K ロ ▶ K @ ▶ K 할 > K 할 > 1 할 > 1 이익어

 $\blacktriangleright$  e.g. module avail python3

## Setting up Virtualenv

- $\blacktriangleright$  There is a Tensorflow module but:
	- $\blacktriangleright$  Currently, no Python 3 version
	- $\triangleright$  Version 1.0 not on cluster
- $\blacktriangleright$  I use a virtualenv for my jobs
- $\blacktriangleright$  The commands are the same as for the first homework
- $\triangleright$  You can store the virtualenv in your home dir, pylon1 or pylon2

**KORK ERKER ADE YOUR** 

## Setting up Virtualenv

```
module load python3
virtualenv deeprl-hw2-gpu
source deeprl-hw2-gpu/bin/activate
pip install tensorflow-gpu
deactivate
```
K ロ ▶ K @ ▶ K 할 > K 할 > 1 할 > 1 이익어

### Running the Job File

 $\triangleright$  Once you have the job file created just run the command sbatch example.job

## Checking execution

- $\triangleright$  squeue can be used to check on running jobs
- $\triangleright$  squeue -u \$USER will show you all of your submitted jobs

**KORKA SERKER ORA** 

- $\triangleright$  scancel \$JOBID will cancel the specified job id
- $\triangleright$  stderr and stdout are saved in a file called slurm-\$JOBID.out in your home dir
	- ► cat slurm-\$JOBID.out
	- ▶ tail -f slurm-\$JOBID.out to follow output

# <span id="page-25-0"></span>Table of Contents

[Homework 2](#page-1-0)

[Cluster Usage](#page-4-0)

#### **[Tensorflow](#page-25-0)**

[Keras](#page-46-0)

[Conclusion](#page-56-0)

K ロ ▶ K @ ▶ K 할 ▶ K 할 ▶ | 할 | © 9 Q @

### What is Tensorflow?

 $\triangleright$  An open source machine learning library from Google

K ロ ▶ K @ ▶ K 할 > K 할 > 1 할 > 1 이익어

- $\blacktriangleright$  Great for Neural Networks
- $\triangleright$  Designed for general computations
- $\blacktriangleright$  Automatically computes gradients

## Compared to Other Frameworks

- $\blacktriangleright$  There are a ton of other frameworks available but Tensorflow has a few pros
	- $\triangleright$  Officially supports  $C++$  and Python
	- $\blacktriangleright$  The tooling is better: Tensorboard, TF Debugger, etc.
	- $\blacktriangleright$  Easy to deploy models onto different hardware (phones, robots, etc.)
	- $\triangleright$  Designed to work with multiple GPUs and distributed systems

**KORK ERKER ADE YOUR** 

## Installing

 $\triangleright$  As of 1.0 just install one of the following packages with pip:

K ロ ▶ K @ ▶ K 할 ▶ K 할 ▶ | 할 | ⊙Q @

- $\blacktriangleright$  tensorflow
- $\blacktriangleright$  tensorflow-gpu

#### **Tensor**

- $\triangleright$  Represents a multi-dimensional array of some type
- $\triangleright$  Most important datatype in Tensorflow programs
- $\triangleright$  Tensors are combined with operations to create new tensors

**K ロ ▶ K @ ▶ K 할 X X 할 X 및 할 X X Q Q O \*** 

 $\triangleright$  All of the tensors are part the computation graph

## Computation Graphs

- $\triangleright$  Computations are organized into fixed graphs<sup>1</sup>
- $\triangleright$  Creating operations, variables, etc to the graph does NOT execute them immediately
	- $\triangleright$  They are simply added to the graph for later execution in a session
- $\triangleright$  Parts of the graph can be decoupled
	- $\triangleright$  You can execute any subgraph, provided you specify all required input values
	- $\triangleright$  You can mix and match Python/Numpy with tensorflow graph computations

#### $^1$ Now they have some dynamic graph support. The properties of  $\mathbb{P}^1$

## Graph Example

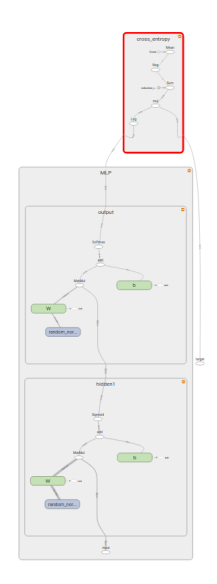

K ロ X イロ X K ミ X K ミ X ミ → S V Q Q Q

## Basic TF Program Structure

#### $\blacktriangleright$  Tensorflow programs generally follow this structure:

K ロ ▶ K @ ▶ K 할 > K 할 > 1 할 > 1 이익어

- 1. Build computation graph
- 2. Execute computation graph

#### Sessions

- $\triangleright$  To execute a graph, you need to be in a **Session**
- ▶ Sessions can be run on CPUs, GPUs or combinations
- $\triangleright$  Multiple sessions can share the same graphs, but have different variable values
- $\blacktriangleright$  Multiple ways create a session:
	- $\triangleright$  sess = tf. InteractiveSession()
	- $\triangleright$  with tf. Session() as sess:
- $\blacktriangleright$  To run a tensor:
	- $\rightarrow$  output = sess.run(my\_tensor)
	- $\triangleright$  The output will match the datatype and shape of my\_tensor

**KORK STRATER STRAKER** 

## Example

import tensorflow as tf # create the tensor gamma gamma = tf.constant(.99, tf.float32, name='gamma') # open a session called sess with tf.Session() as sess: # execute the tensor gamma in the session 'sess' print(sess.run(gamma))

**K ロ ▶ K @ ▶ K 할 X X 할 X 및 할 X X Q Q O** 

The output will be: .99

#### Variables

- $\blacktriangleright$  Tensors which have mutable values
- $\triangleright$  b = tf.Variable(tf.zeros( $[10]$ ), name='bias')
- $\blacktriangleright$  Must have a unique name
	- If no name provided, then  $TF$  will generate one
	- $\blacktriangleright$  Highly recommended that you name them!
- ▶ Variables must be initialized in every session before use!
	- $\triangleright$  sess.run(tf.global\_variables\_initializer())

**KORK ERKER ADE YOUR** 

## Name Scopes

- $\blacktriangleright$  All tensors exist in some namescope
- $\triangleright$  You can set the names of most operation outputs by providing the name argument
- $\triangleright$  Slashes separate pieces of the naming hierarchy
	- $\blacktriangleright$  "/name1/W" is different from "/name2/W"
- $\triangleright$  When initializing groups of tensors that should be in the same name scope, use the tf.name\_scope function:

**KORKAR KERKER E VOOR** 

```
with tf.name_scope('dense'):
   W = tf.Variable(tf.zeros(f784, 10], name='W')
   b = tf.Variable(tf.zeros([10]), name='b')
```
#### Placeholders

 $\triangleright$  Used for dynamic graph inputs such as:

- $\blacktriangleright$  batch inputs
- $\blacktriangleright$  target values for batch
- $\blacktriangleright$  Variable to control test/train behavior

 $\triangleright$  input = tf.placeholder(tf.float32, shape=[None, 784])

**KORK ERKER ADE YOUR** 

- $\blacktriangleright$  Must specify data type
- $\triangleright$  Shape is optional, but better to specify if you know it
- $\triangleright$  Unknown shape dimensions can be marked None

#### Basic Dense Layer

```
def create_fc_layer(input, num_neurons, activation, name):
    input\_shape = input.get\_shape()with tf.name_scope(name):
        W = tf.Variable(tf.random_normal(
                [input_shape[-1].value, num_neurons], stddev=0.35),
            name='W')b = tf.Variable(tf.zeros([num_newrons]), name='b')preactivation = tf.matmul(input, W) + boutput = activation(preactivation)
    return output, preactivation, [W, b]
```
**KORK STRATER STRAKER** 

#### Stacking the Layers

```
def create_single_hidden_layer_net(net_name):
    with tf.name_scope(net_name):
        input = tf.placeholder(tf.float32,
                      shape=[None, 784], name='input')
        h_out, h_pre, h_vars = create_fc_layer(input,
                                                100,
                                                tf.sigmoid,
                                                'hidden1')
        out, out_pre, out_vars = create_fc_layer(h_out,
                                                 10,
                                                 tf.nn.softmax,
                                                 'output')
```
**KORK ERKER ADE YOUR** 

return input, out

#### Executing the Layers

```
output = sess.run(out,
         feed_dict={input: np.random.randn(10, 784)})
```
K ロ ▶ K @ ▶ K 할 ▶ K 할 ▶ | 할 | © 9 Q @

#### Setting a Loss Func

```
def create_loss(predicted):
    target = tf.placeholder(
        tf.float32, shape=predicted.get_shape(), name='target')
    with tf.name_scope('cross_entropy'):
        cross_entropy = tf.reduce_mean(-tf.reduce_sum(
            target * tf.log(predicted), reduction_indices=[1]))
```
**KORK STRATER STRAKER** 

return target, cross\_entropy

## **Optimizers**

- $\blacktriangleright$  TF train provides many optimizers
- $\blacktriangleright$  All optimizers follow the same API, but some may have internal variables you need to save/reload
- $\triangleright$  Calling minimize on a tensor adds operations to the graph that run backpropagation wrt that tensor
- $\triangleright$  To update weights, only need to run the returned training operation

**K ロ ▶ K @ ▶ K 할 X X 할 X 및 할 X X Q Q O** 

```
optimizer = tf.train.GradientDescentOptimize(0.01)train_op = optimizer.minimize(cross_entropy)
```

```
sess.run(train_op, feed_dict={input: batch_input,
                             target: batch_targets})
```
# Saving Your Model

- $\blacktriangleright$  Use the tf.train. Saver class
- $\triangleright$  You can specify specific variables to save, or save them all
- $\triangleright$  Only saves the variable values by default!
	- If you change your graph structure and then try to reload, things may not work
	- $\triangleright$  You can save a MetaGraph instead, which includes the graph structure

**KORK ERKER ADE YOUR** 

```
saver = tf train Saver()saver.save(sess, '/tmp/checkpoint')
```
### Tensorboard Summaries

- $\triangleright$  Tensorboard is a visualization and debugging tool for TF programs
- $\blacktriangleright$  Lets you plot scalar and multidimensional values
- $\triangleright$  Gives you an interactive display of the computation graph
- $\triangleright$  Can even show images and play audio inputs/outputs to the network

```
writer = tf.summary.FileWriter('logs', sess)
loss_summary_op = tf.summary.scalar('cross_entropy', cross_entropy)
summary = sess.run(loss_summary_op, feed_dict)writer.add_summary(summary, global_step=1)
```
**KORKAR KERKER E VOOR** 

## Tensorboard Demo

K ロ ▶ K @ ▶ K 할 ▶ K 할 ▶ | 할 | 2000

# <span id="page-46-0"></span>Table of Contents

[Homework 2](#page-1-0)

[Cluster Usage](#page-4-0)

**[Tensorflow](#page-25-0)** 

[Keras](#page-46-0)

[Conclusion](#page-56-0)

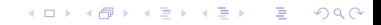

#### What is Keras?

 $\blacktriangleright$  High level API for TF (and other libraries)

K ロ ▶ K @ ▶ K 할 ▶ K 할 ▶ | 할 | ⊙Q @

▶ Pure Python API

## Basic Layers

 $\triangleright$  Provides a ton of different layers such as:

- $\triangleright$  Dense
- $\blacktriangleright$  Activation
- $\triangleright$  Dropout
- $\blacktriangleright$  BatchNormalization
- $\triangleright$  Convolution2D
- $\blacktriangleright$  Train/Test controlled by the keras.backend.learning phase() tensor
	- $\triangleright$  Pass this in via the feed dict with 1 for training and 0 for test

**KORK ERKER ADE YOUR** 

 $\blacktriangleright$  feed\_dict={keras.backend.learning\_phase(): 1}

## Functional Model API

- $\triangleright$  Can define generic network layouts (vs Sequential model)
- $\blacktriangleright$  Provides nice API for
	- $\blacktriangleright$  Inference predict\_on\_batch
	- $\blacktriangleright$  Training train\_on\_batch
	- $\triangleright$  All trainable weights trainable weights attribute
	- $\blacktriangleright$  Any special updates updates attribute

#### Fit and Evaluate Methods

Also provides a fit and evalute method, but I recommend not trying to use these. They're designed for fixed datasets of like image classifiers.

**KORK ERKER ADE YOUR** 

#### Example

```
def create_model(input_size, output_size):
    input = Input(shape=(input_size, ), name='input')
    with tf.name_scope('hidden1'):
        hidden1 = Dense(100, activation='sigmoid')(input)
    with tf.name_scope('output'):
        output = Dense(10, activation='softmax')(input)
```
**KORKAR KERKER E VOOR** 

print(model.summary())

return model

### **Optimizer**

- $\triangleright$  Provides a number of optimizer implementations
- $\triangleright$  All of them support gradient clipping out of the box
	- $\triangleright$  adam = keras.optimizers.Adam(lr=.001)
- $\blacktriangleright$  get updates method is the Keras version of TF's minimize

K ロ ▶ K @ ▶ K 할 > K 할 > 1 할 > 1 이익어

#### How to train?

- $\triangleright$  Keras models must be compiled which:
	- $\triangleright$  initializes all model vars in the session
	- $\triangleright$  Adds optimization updates to graph
	- $\blacktriangleright$  Adds metrics operations to the graphs
- ▶ model.compile(optimizer='adam', loss='mse')
- $\triangleright$  For this assignment you would need to specify your own loss function

**KORK ERKER ADE YOUR** 

## Saving and Loading a Model

- $\triangleright$  You can get a dictionary defining the model structure with get config
	- $\triangleright$  This is a useful method for cloning a model (such as making a target network)
- $\triangleright$  You can save that dictionary using pickle or any other save method in python
- $\triangleright$  You can construct a new model from that dictionary with the model from config

**KORKAR KERKER E VOOR** 

 $\blacktriangleright$  To save/reload weights just use the save\_weights and load weights functions

## Backend functions

- $\triangleright$  Keras can also work with Theano as a backend
- $\blacktriangleright$  To write code that can work with either Theano or Tensorflow, use the backend functions
- **F** import keras.backend as K
- $\triangleright$  Most tf functions have an equivalent function in the K module

K ロ ▶ K @ ▶ K 할 ▶ K 할 ▶ 이 할 → 9 Q @

## Manually running a model/layers

- $\triangleright$  You can use keras just to create the models and then train and use the model with regular TF code.
- $\triangleright$  This means you can add summary operations for Tensorboard logging just like in the pure TF example
- $\triangleright$  If you want to manually run training operations for a model you need to:
	- $\triangleright$  Make sure that the updates attribute is run during the session execution. This handles dropout and batchnorm layers
	- Pass in the K. learning phase () feed dict value
	- $\triangleright$  Run the output operations from the optimizer get updates method.

**KORKAR KERKER E VOOR** 

# <span id="page-56-0"></span>Table of Contents

[Homework 2](#page-1-0)

[Cluster Usage](#page-4-0)

**[Tensorflow](#page-25-0)** 

[Keras](#page-46-0)

[Conclusion](#page-56-0)

K ロ ▶ K @ ▶ K 할 ▶ K 할 ▶ | 할 | © 9 Q @

## Conclusion

- $\triangleright$  Start your homework early!
- $\triangleright$  Post questions on piazza
	- $\triangleright$  We will try and answer as soon as we can
- $\blacktriangleright$  Don't waste cluster resources
	- $\triangleright$  Debug on your own machine, not on the cluster
- $\triangleright$  Refer to the TF and Keras docs for more info and in-depth examples
- $\triangleright$  Complete examples that go along with these slides will be posted to the website

**KORK STRATER STRAKER** 

#### **References**

- ▶ <tensorflow.org>
- $\blacktriangleright$  <keras.io>
- ▶ [https://www.psc.edu/index.php/bridges/user-guide/](https://www.psc.edu/index.php/bridges/user-guide/connecting-to-bridges) [connecting-to-bridges](https://www.psc.edu/index.php/bridges/user-guide/connecting-to-bridges)

K ロ ▶ K @ ▶ K 할 > K 할 > 1 할 > 1 이익어